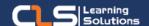

# Motion Graphics Artist Learning Path

# Why Motion Graphics Artist Certifications?

Motion Graphics is a broad field covering many disciplines.

You can choose to pursue design, animation, 2D, 3D, or visual effects.

This Learning path is for you. Whether you want to pursue a professional career as a motion graphics designer, or you just love graphic design as a hobby and you want to learn motion design for a personal project

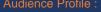

• Any One who wants to Become a Motion Graphics Professional.

### Prerequisites:

 Knowledge and Experience using Adobe Photoshop and Adobe Illustrator.

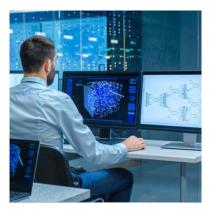

## **Course Overview:**

- Take graphic design to the next level using motion.
- Learn how to use visual effects, animation, and cinematic techniques to bring designs to life.
- Discover how to develop innovative ideas for moving content and make products engaging and exciting as a motion graphics artist.
- The Learning path starts with the graphic design course, understanding the tools and Techniques of graphic design, Then you go into motion graphics course.

## In this Learning path

- 1. Graphic Design Diploma
- 2. 2D Motion Graphics Diploma

## **Graphic Design Diploma Outline:**

## **Adobe Photoshop CC**

- Digital Image Essentials
- Photoshop Interface Essentials
- Documents and Navigation
- Working with Layers
- Transformation
- Basic Shape Layers
- Essential Blend Modes
- Selections and Layer Masks
- Essential Layer Effects and Styles
- Type Essentials
- Tone and Color Correction with Adjustment Layers
- Retouching Essentials
- Combining Multiple Images
- Essential Filters
- · Saving, exporting and printing

## Adobe illustrator CC

- Getting Started
- Working with Documents
- Drawing Objects
- Selecting and Transforming Objects
- Working with Color
- Working with Fills and Strokes
- Working with Paths
- Creating Shapes
- Pathfinder and shape builder tool
- Envelope Distort
- Distortion tools
- Adjusting Appearance
- Symbols and Symbolism tools
- Illustrator Effects

## Adobe In design CC

- Understanding Your Workspace
- Creating a Document
- Managing Pages
- Text
- Graphics
- Formatting Objects
- Color
- Frames and Paths
- Managing Objects
- Transforming Objects
- Character Formatting
- Paragraph Formatting
- Styles
- Tables
- Generating Table of Contents
- Creating Index
- Long Documents
- Interactive Documents
- Packaging, Printing, and Exporting

#### Training Solutions:

 $\sqrt{\,}$  Offline Classroom Instructor-Led Training in our labs or onsite Locations.

√ Virtual Instructor-Led Training Via Virtual Video Conferencing Tools.

# Why Learners Prefer CLS as their Training Services provider?

- Premuim Training Services Accredited from Global Technology Vendors.
- Best Rated Experts & Certified Trainers in Egypt.
- Official Training Hours, Practice Labs, Hands-on Learning.
- CLS Training Classrooms are designed with High Edge PCs and Training Facilities.
- Return on Training Investment is Guaranteed to boost performance.

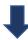

## **2D Motion Graphics Diploma Outline:**

### ADOBE AFTER EFFECTS

- Working with UI and Workspaces
- Creating New Compositions
- Working with Compositions
- Building Complex objects with Pre-compose
- Using Project Panel and Importing files
- Editing Videos and Working with Timing
- Using Keyframes Interpolation
- Motion Sketch, Smoother and Wiggler
- Previewing your Animation
- Using Timeline Panel and Working with Layers
- Using Masks and Track Mattes
- Working with Blending Modes
- Adding a Reflection and Vignette
- Working with Effects
- Parenting objects
- Creating Title Animations
- Using a Text animation preset
- Working with Shapes
- Creating a self-animating shape
- Using Puppet Pin Tool
- Working with Brush Tool
- Using Expressions
- Working with Green Screen footages
- Using Expressions
- Creating 3D projects
- Working with Cameras and Lights
- Extruding text in After Effects
- Archiving projects
- Rendering the Composition

#### **ADOBE PREMIERE PRO**

- Introduction to Editing Movies
- Working with UI and Workspaces
- Setting up a project and sequence
- Importing Files
- Editing Workflow
- Marking and selecting the best takes from clips
- Editing clips into the Timeline
- Trimming, splitting, moving, and deleting clips
- Creating Animation
- Working with Effects and Transitions
- Editing Audio files
- Rendering the Sequence

### **MAXON CINEMA 4D Lite**

- Introduction to 3D Space
- Working with UI and Layouts
- Setting up a project
- Types of Viewports
- Objects Transforming
- Editing Primitive Objects
- Introduction to Camera and Lighting
- Render

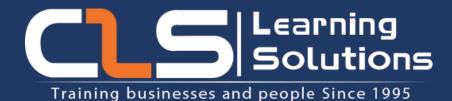

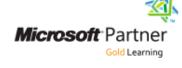

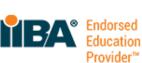

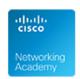

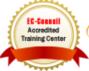

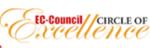

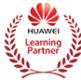

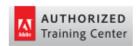

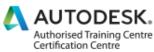

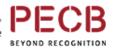

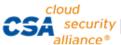

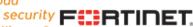

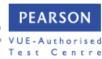